# 高知大学における LMS 運用方針の検討と管理者用ツールの開発

# LMS Operational Policy and Development of Admin Tools at Kochi University

三好 康夫 $1, 2$ , 竹岡 篤永 $2, \pm 11$  明 $2$ Yasuo MIYOSHI $^{\ast}{}^{1},$  Atsue TAKEOKA $^{2},$  Akira TATSUKAWA $^{\ast}{}^{2}$ 

## $^{\text{^{*1}}}$ 高知大学理学部 \*1 Faculty of Science, Kochi University  $^{\dot{~}2}$ 高知大学大学教育創造センター <sup>\*2</sup> Center for Higher Education Development, Kochi University Email: miyoshi@is.kochi-u.ac.jp

あらまし:本学では、e-Learning による単位互換の大学間教育連携を始めるにあたり、平成 22 年度から LMS (Moodle) を本格的に導入した。LMS 連携のための Shibboleth 認証を運用し、かつ通常の学内教育に おける LMS の利活用を促すため,アカウントや履修情報等の管理が必要となる。本稿では,これらの運 用管理作業を効率化するために開発した管理者用ツールと,本学の LMS 運用方針について報告する。 キーワード: Moodle, Shibboleth 認証, LMS 管理, 大学連携, 単位互換, CSV

## 1. はじめに

本学では平成 22 年度から,四国の 8 大学間で e-Learning による単位互換の教育連携を始めるにあ たり,LMS (Moodle) を本格的に導入した。大学間 の教育連携は Shibboleth 認証による分散 LMS で実現 しており<sup>(1)</sup>,本学の学生は本学の Moodle だけでなく 連携大学の LMS を利用することができる。また連 携大学の受講生が本学の Moodle を利用することも できる。我々は,このような分散 LMS を実現する ための運用管理を行わなければならない。また,通 常の学内教育にも Moodle の利活用を促したいため, アカウント,コース,履修情報の管理を行う必要が ある。これらの運用管理作業を効率化するため,教 務データの CSV 変換機能等をまとめた管理者用ツ ールを開発して利用している。本稿では,本学の LMS 運用方針についてと開発した管理者用ツール について報告する。

### 2. 本学の LMS 運用方針

本学では平成 22 年度から 25 年度までは、大学間 単位互換連携のために Moodle を運用していたが, 26 年度の LMS サーバの更新をきっかけに、本学内 の通常授業でも積極的に活用できるよう Moodle の 運用方針を改めることになった。現在の基本的な運 用方針は以下の通りである。

## 2.1 運用主体

平成 22 年度当初は単位互換の大学間教育連携の ための e-Knowledge コンソーシアム四国 (eK4) にお ける学内のシステム専門委員会のメンバーによって 運用されており,システムの構築と保守管理は主に 著者の三好が業者とともに行った。現在は、知プラ e 事業にて設置された大学連携 e-Learning 教育支援 センター四国における高知大学のセンター分室が主 体となり運用されており、主に著者の三好がシステ

ムの構築と保守管理を行っている。システムの構築 と保守管理が一人の教員に依存している現状況の改 善は今後の課題である。

### 2.2 年度ごとの LMS 構築

平成 26 年度に新たに Moodle を構築した際には, 翌年以降の開講コースも同一 Moodle 内に登録し,1 つの Moodle を複数年使い続ける予定であった。し かし,運用方針がしっかりと固まらない中で運用を 開始した Moodle を使い続けるのではなく、検討に より更新した運用方針に基づいて構築・設定を行っ た新年度版の Moodle を追加運用することにした。 年度ごとに Moodle を構築して追加していく運用方 法は、佐賀大学や信州大学(2)を参考にした。1つの Moodle を複数年使い続ける場合,最新版の Moodle の機能を使うには Moodle のバージョンアップ作業 が必要となる。しかし,年度ごとに構築する運用方 法であれば、毎年最新版の Moodle が利用できるよ うになる。ただし,旧バージョンの過去年度の Moodle の公開設定については慎重に検討する必要 がある。

#### 2.3 情報登録方針

他大学の LMS の運用状況を調査すると,教務シ ステムと連携させている大学もあるようであるが(3), 本学の Moodle は教務システムと直接の連携を取る ことができない。なぜなら教務システムで用いられ ている教員や学生のユーザ ID は,本学のセキュリ ティポリシー上,学外へは出すことのできない情報 であり,大学間の教育連携にも利用される Moodle の Shibboleth 認証で扱われるユーザ ID としてはその まま利用することができないからである。独自に作 成している Moodle のユーザ ID は教務システムのユ ーザ ID とはコード体系が異なるため,ユーザの対 応付けのためのユーザ ID の変換が必要となる。

教務システムと直接的に連携していないため自動

ではなく CSV による手動での登録になるが,本学の 全教員と全学生はあらかじめ Moodle にユーザ登録 しておく。その際、学生ユーザの氏名には、姓に学 籍番号,名にフルネームを登録するよう工夫し,教 員の採点作業がやりやすくなるようにした。

また、現時点では Moodle を利用している授業は 少ないが,本学で開講している授業を全て Moodle のコースとして登録している。担当教員や履修学生 も全て登録しておくことで,興味を持った教員がす ぐに利用できるようにした。ただし,デフォルトで はコースは非公開としているため,担当教員が設定 を変更しない限り,履修生等には公開されない。教 務システムと連携していないため,履修者情報の追 加や更新はリアルタイムに反映させることはできな いが,履修登録期間終了後に直ちに CSV ファイルに よる一括登録を行うことで反映させている。

連携大学から受講している単位互換履修生に対し ては,Moodle のコースに自己登録してもらっている。 管理者側でコースへの履修者登録を行うには,連携 大学からその学生の Shibboleth ユーザ ID を聞いてお く必要があるが,学生自身に自己登録してもらえば, 学期始めの多忙な時期にそのようなやり取りをしな くて済むからである。

## 3. 管理者用ツールの開発

Shibboleth 認証による分散 LMS 環境を提供するた めの管理者用ツールを開発し運用している。本ツー ルでは図 1 に示すように,使い方や作業の進め方の 詳細を画面上に記載している。これは,本ツールを 使用する機会が,年度が変わる時期や学期始め等, 年に数回だけであることから,管理者が作業すべき 内容を覚えていないことが多いためである。また, 一括登録作業は慎重に行わなければならないため,

見落としがないように画面上で確認しやすいよう配 慮した設計となっている。以下,本ツールの主要機 能について述べる。

#### 3.1 Shibboleth ユーザ ID の管理機能

Shibboleth 認証のためのユーザ ID の追加, 閲覧, 修正,削除を行うことができる機能である。本学で は全学認証 ID が教職員や学生に発行されており, LDAP 認証や教務システム等で利用されている。分 散 LMS における Shibboleth 認証においても,本学の Shibboleth 認証サーバ (IdP サーバ) は全学認証 ID による LDAP 認証が裏で行われている。本追加機能 では、Shibboleth ユーザ ID を発行したい利用者の全 学認証 ID を登録することで, Shibboleth ユーザ ID をランダムな文字列で自動生成する。ここでは Shibboleth ユーザ ID の生成のみを扱うため, Moodle にユーザ登録を行うには、次の機能を使用して CSV ファイルを作成し,一括登録を行う必要がある。

#### 3.2 Moodle 一括登録用 CSV 作成・変換機能

Moodle のユーザ, コース, コース参加者 (担当教 員と履修生),コーホート(グループメンバーのよう

な機能)を一括登録するための CSV ファイルを自動 生成する機能である。図1は、例として、開講授業 を Moodle のコースとして一括登録するための CSV 変換のインタフェースを挙げている。

本学の Moodle では,コース参加者の一括登録に ついては,本学独自にカスタマイズしたモジュール を使用している。これは履修登録が 3 つのフェーズ (登録期間,修正期間,登録取消期間)に分かれて おり,一括登録だけでなく一括削除も行う必要があ るためである。そのため,コース参加者一括登録用 CSV 作成機能では,一括登録用 CSV と一括削除用 CSV の両方を作成することができる。管理者は作成 した CSV ファイルを用いて,登録期間終了後に一括 登録を行い,修正期間終了後に追加の一括登録と履 修を取り消した学生の一括削除を行う。そして取消 期間終了後は一括削除のみを行う。

#### 作業手順

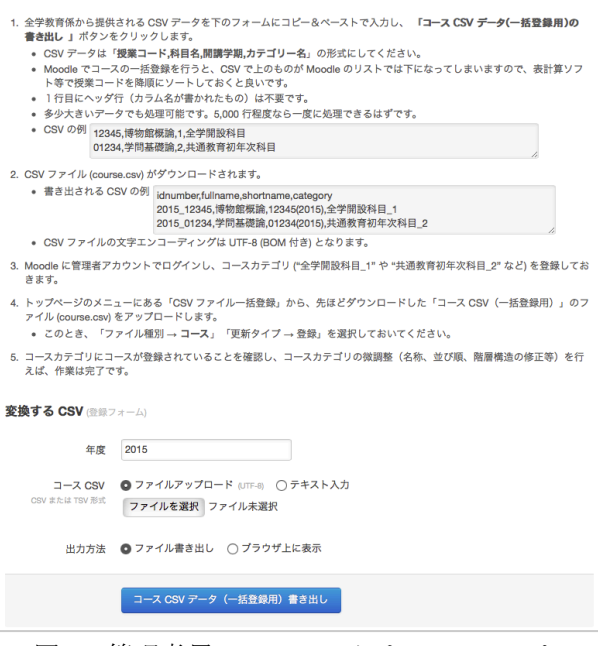

図1 管理者用ツールのスクリーンショット

## 4. おわりに

高知大学 Moodle の運用方針についてと管理者用 ツールについて述べた。現在,学期ごとに行う一括 登録等の作業手順を整理しドキュメント化を進めて おり、ルーチンワークとして効率的に作業を行える ようにすることを目指している。

#### 参考文献

- (1) 松浦健二: "eK4 を支える認証基盤", 情報知識学会誌, Vol.21, No.2, pp.309-312 (2011)
- (2) 新村正明, 五月女雄一, 足立紘亮, 長谷川理, 国宗永 佳: "LMS 大規模運用のための複数サイト構築手法の 提案と実装", 教育システム情報学会研究報告, Vol.28, No.7, pp.129-134 (2014)
- (3) 喜多敏博, 穗屋下茂, 大西淑雅, 奥村晴彦, 上木佐季 子, 木原寛, 長谷川理, 不破泰": Moodle の開発体制と 日本の大学における管理運用事例", 教育システム情 報学会誌, Vol.32, No.1, pp.16-26 (2015)